# WebサービスAPI 勉強会第2クール Part.2 「実用的なサイト作成のための セキュリティとキャッシュコントロール」

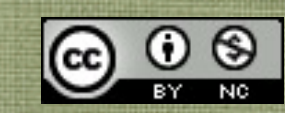

#### テキスト利用上の注意

- APIを使うために必要最低限の情報に絞るため、通常であ れば説明すべきPHPの文法の詳細は省略しています。
- また、理解を促進するために文法などにおいても独自の言 い回しをしている部分があります。 これをきっかけに本格的に学ばれる方は書籍等を購入され て、参照するとより詳しく理解できます。
- 本テキストはクリエイティブ・コモンズ 表示-非営利 2.1 日本 ライセンスのライセンスのもと、配布します。 非営利という条件であれば、ご自由に再配布・利用してい ただいて構いませんが、著作権は放棄しておりません。

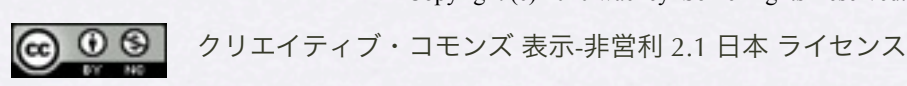

#### Part.2であらかじめ用意しておくもの

- 準備編テキストで説明済みのapiconfig.php 楽天ウェブサービスの二つのIDを入れておくこと
- 楽天Webサービスのサイトをブックマークしてすぐ開けるようにする こと [http://webservice.rakuten.co.jp/](http://webservice.rakuten.co.jp)
- Part.1と同様に動くノートパソコンと今回アップデートされた apiconfig.php (楽天WebサービスのIDを入れておいてください)
- インターネット接続環境(会場で有線LANを用意する予定です) 不測の事態に備え、イー・モバイルなど持ってきていただけると助か ります
- 筆記用具

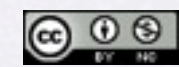

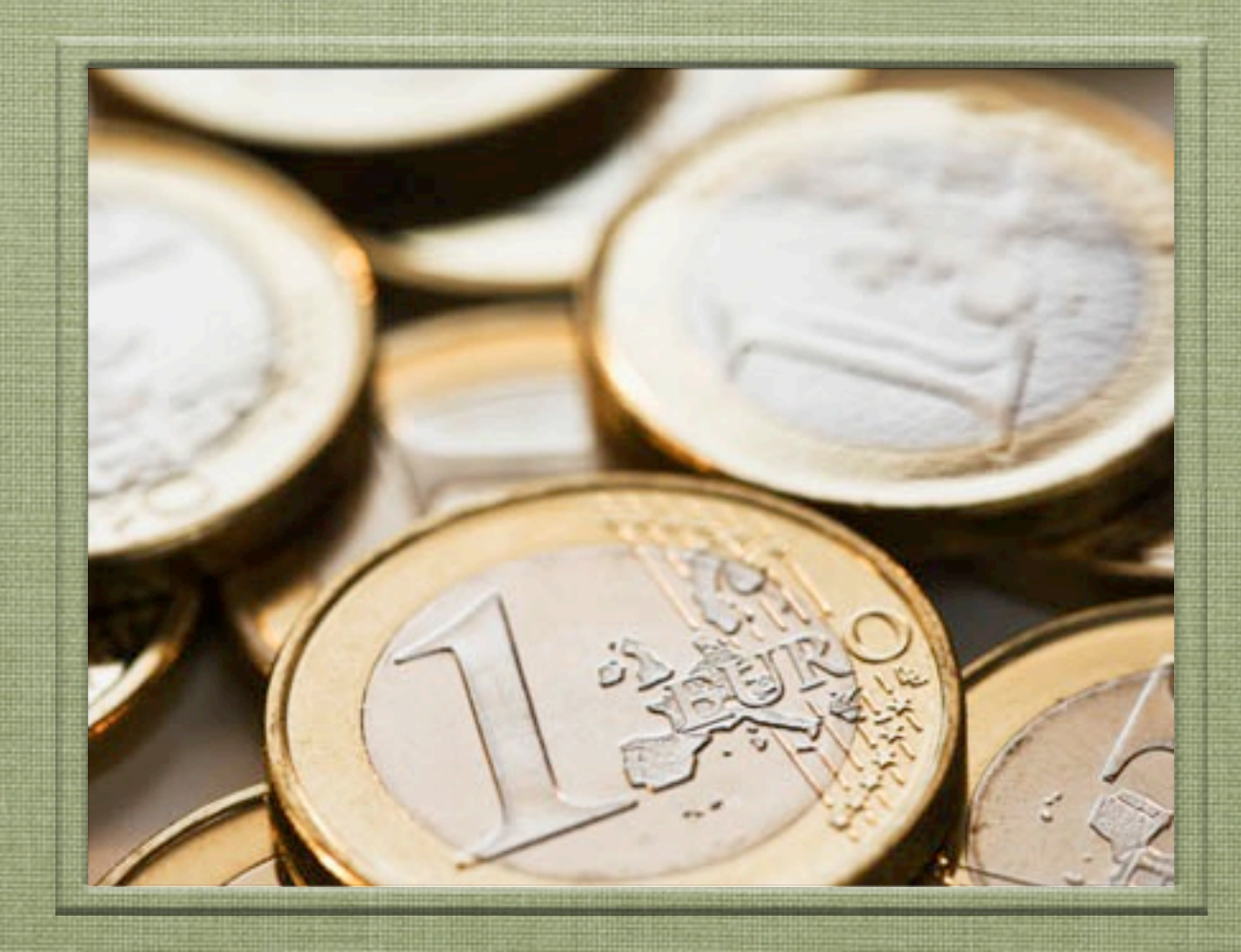

### 始める前に・・・オリエンテーション

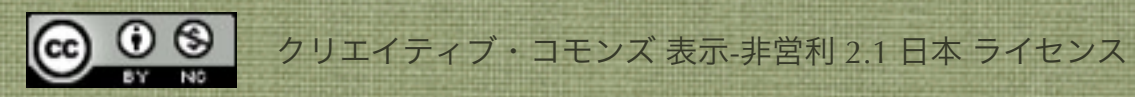

#### 今回の勉強会で学ぶセキュリティとは?

- 「100%安全ということはない」
	- セキュリティがしっかりしてそうな大手企業のサイ トが改ざんされたりウイルスを配布するリンクが張 られたりするケースもある
	- APIから返ってくるデータも100%安全とは言えない
- サイト閲覧者への被害を防ぐためにプログラムレベル で防御する。

Copyright (c) 2010 wackey Some Rights Reserved.

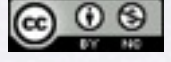

#### キャッシュコントロール

- 現金のことではありません(笑)
- ブラウザのキャッシュと似ています。
- APIが重くなる時(止まったとき)やアクセスが集中した時に 効果的です。
- リクエスト回数を減らす効果もあります(APIにリクエストす る度に課金というAPIもあります)
- キャッシュは適度に削除しないと古い情報を表示してしまう 危険性もあります。キャッシュに制限を設けているAPI提供事 業者さんもあります。

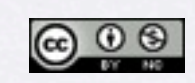

Copyright (c) 2010 wackey Some Rights Reserved.

#### アクセス制限された・・・

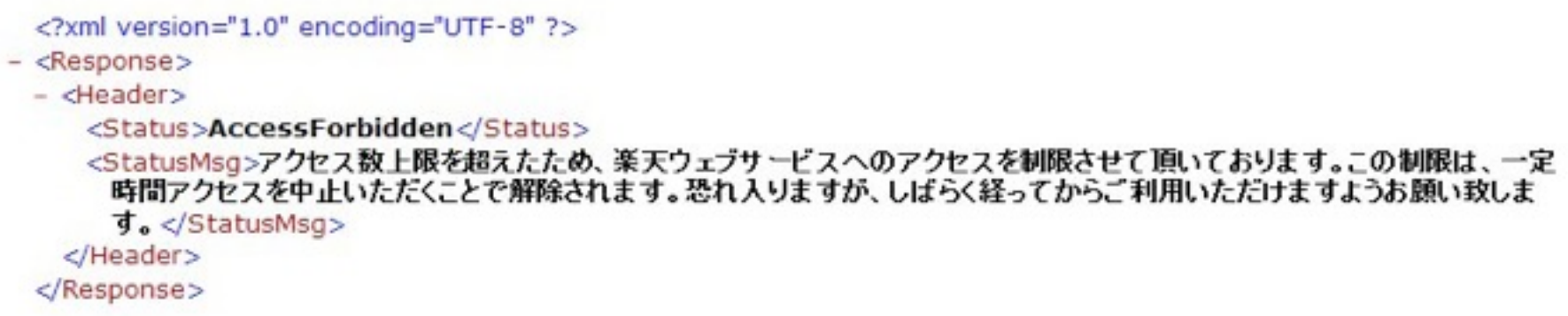

- 突然、APIを扱うプログラムが動かなくなった、エラー表示が出た ときには、XMLファイルのソースを見て何が原因か突き止める。
- 今回の場合はアクセス数上限に達したため。APIが落ちていること もある。パラメータが無効だったり、もある。
- 同じようなリクエストが多い場合はキャッシュを利用してアクセ ス数を減らす努力をする。

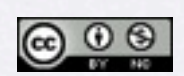

Copyright (c) 2010 wackey Some Rights Reserved.

#### 今回の進め方

- 前回の様に、PHP文法の時間を取るのではなく、実戦 手順を踏まえながら、すこしずつPHP文法をマスター していきます。
- 楽天Webサービスを使って、「ショッピングモール風 アフィリエイトサイト」を作る手順に従っていく中で 躓くポイントを解説しながら進めます。
- 今日の「ショピングモール風」とはショッピングモー ルのように商品検索機能、カテゴリ絞り込み機能、そ の他コンテンツ表示機能を実装するイメージです。

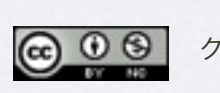

クリエイティブ・コモンズ 表示-非営利 2.1 日本 ライセンス Copyright (c) 2010 wackey Some Rights Reserved.

### 楽天ウェブサービスが提供しているAPI

#### 楽天市場系API

- **楽天商品検索API**
- ・ 楽天ジャンル検索API
- ・ 楽天商品コード検索API
- ・ 楽天カタログ検索API
- ・ 楽天商品ランキングAPI

楽天ブックス系API

- 楽天ブックス総合検索API
- ・ 楽天ブックス書籍API
- ・ 楽天ブックスCD検索API
- ・ 楽天ブックスDVD/Blu-ray検索API
- ・ 楽天ブックス洋書検索API
- ・ 楽天ブックス雑誌検索API
- ・ 楽天ブックスゲーム検索API
- ・ 楽天ブックスソフトウェア検索API
- ・ 楽天ブックスジャンル検索API

楽天オークション系API

- 楽天オークション商品検索API
- ・ 楽天オークション商品コード検索API

楽天トラベル系API

- ・ 楽天トラベル施設検索API【NEW】
- ・ 楽天トラベル施設情報API
- ・ 楽天トラベル空室検索API【NEW】
- ・ 楽天トラベル地区コードAPI
- ・ 楽天トラベルキーワード検索API【NEW】
- ・ 楽天トラベルホテルチェーンAPI
- ・ 楽天トラベルランキングAPI
- 楽天トラベル施設リンク一括作成ツール

その他のAPI

- ・ 楽天ダイナミックアドAPI
- ・ 楽天ダイナミックアドAPI トラベル

クロスオーバーサーチやヤフーのAPIのようにはいかない、ちょっとした癖があります。 それをひとつクリア出来れば、後は同じようにここにあるすべてのAPIで活用していけるので ぜひ、マスターしましょう!

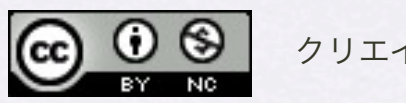

#### サンプルファイルのフォルダ構成

#### C:¥xampp¥htdocs¥以下に設置下場合のパスと確認URLの例です

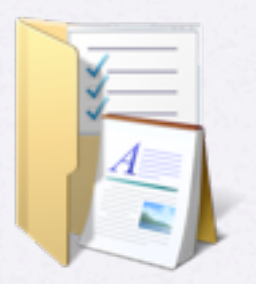

part2フォルダ

C:¥xampp¥htdocs¥part2 <http://localhost/part2/>

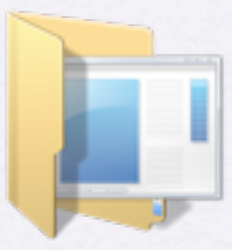

workフォルダ

C:¥xampp¥htdocs¥part2¥work <http://localhost/part2/work>

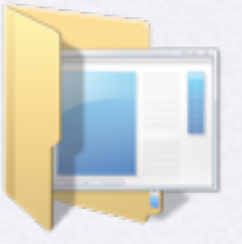

#### kaiseireiフォルダ ワークなど完成例のサンプル集です

C:¥xampp¥htdocs¥part2¥kaitourei <http://localhost/part2/kaitourei>

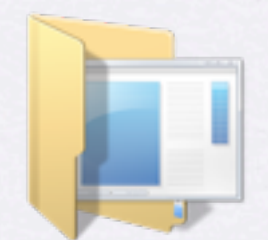

templateフォルダ デザインテンプレートです。

C:¥xampp¥htdocs¥part2¥template¥ <http://localhost/part2/template>

準備されかった方はこちらを お使いください。

このフォルダの下で作業します

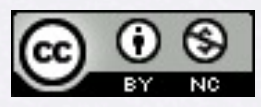

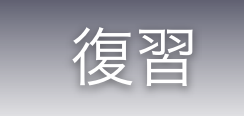

#### APIを使うPHPプログラムを作る流れ、手順の確認

#### 1. 事前準備

tokenなどAPIキーの取得。アフィリエイトの場合、 表示させたい商品がある企業と提携しておく。 資料・ドキュメントを確認しておく。

2. リクエストURLの組み立て

3. 取得したデータのHTML化

復習も兼ねて1時間目に行います。 ただし、楽天Webサービスだから引っかかるポ イントの解決法、キャッシュの導入、セキュリ ティのことなど新しいことを学んで行くのでそ れなりにスパルタです。

※勉強会中はC:¥xampp¥htdocs¥part2¥workフォルダ以下で作業を進めます。

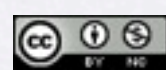

Copyright (c) 2010 wackey Some Rights Reserved.

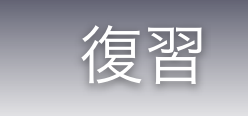

#### URLにつけるパラメータのルール

#### ベースURL?keyword=NIKE

ベースURL?keyword=NIKE&sorttype=price&sort=desc

1.URLにパラメータをつけるときはまず「?」マーク

2.「パラメータの内容」という書式

3.2個以上のパラメータをつなげるときは「&」でつなげる

※フォームで送信した (GET) 時のURLもリクエストURLもパラメータの組み立て方は同じ

<http://www.google.co.jp/search?q=NIKE&ie=utf-8&oe=utf-8&aq=t&rls=org.mozilla:ja-JP-mac:official&hl=ja&client=firefox-a>

googleで検索したときもこのようなパラメータが付けられている。

「NIKE」と検索しただけなのにこれだけの情報が送られているとは。。。 逆に言えば自分たちも独自のパラメータをつけたURLを作っていくことも出来る(ヒント)。

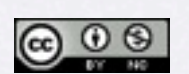

Copyright (c) 2010 wackey Some Rights Reserved.

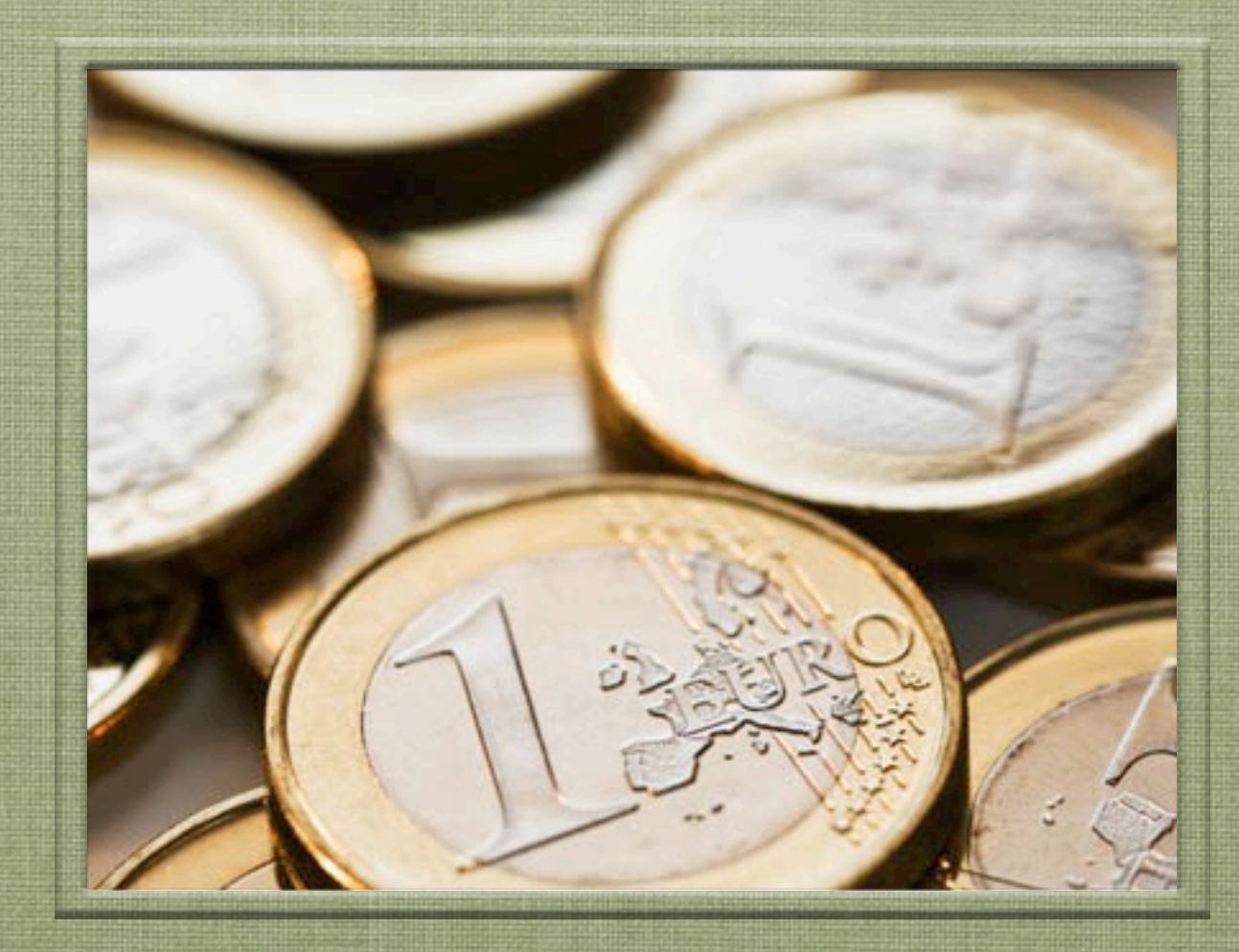

## ● ● ● クリエイティブ・コモンズ 表示-非営利 2.1 日本 ライセンス 1時間目 「楽天Webサービス入門 (前回の復習込み)」

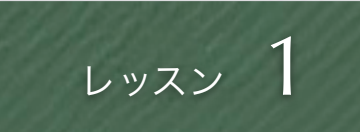

#### まずはファイル構成の確認

index.php search.php デザインテンプレートから この2つのファイル名のファイルを作成

今回の主役はこの2ファイルだけ

その他に必要なもの

・上記に付随する画像ファイル、style.css などスタイルシートファイル

・apifunc.php、ご自身の設定が書き込ま れたapiconfig.phpファイルを上記PHPファ イル2種類と同じ階層に設置する

• workフォルダに左記ファ イルを最低限含めて入れ てください。

- 事前準備で用意した apiconfig.phpをworkフォ ルダに入れます。
- XAMPPを起動し、下記 URLへアクセスして表示 を確認

<http://localhost/part2/work/>

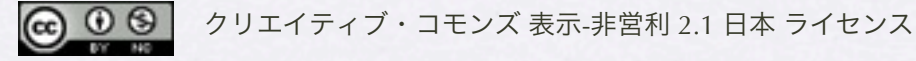

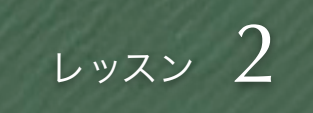

### 鉄則:検索結果ページの方から作り始める

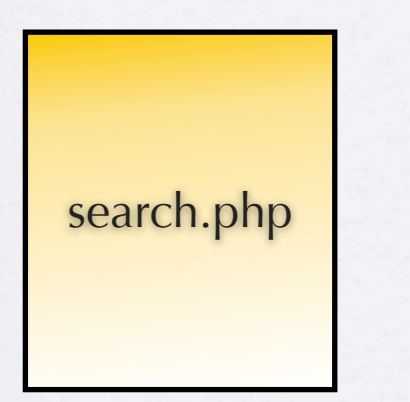

まずは、このファイル単独で動かせるようにする。 そのためには人間による検索キーワードの代わりに、 動作確認用の変数を用意して、それをもとにリクエスト URLを組み立てる

• 技術的な話

- 必要なパラメータを洗い出せる。もし追 加で必要なものがここでわかれば、後で index,phpに追加することが可能。
- 単体検証が出来る。つまり完全に動くも のが出きてからindex.phpと合わせて検 索フォーム動作検証が出来る。
- やることが多いkekka.phpから作り始め た方が、残りの作業量の見通しが付きや すくなり、作業時間配分がしやすい。
- 心理学的な話
	- まだ見えない不確定要素のある kekka.phpを残してindex.phpを触るより もkekka.phpが終わった後にindex.phpを 作った方が精神衛生上、気持ちがラク

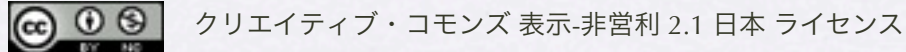

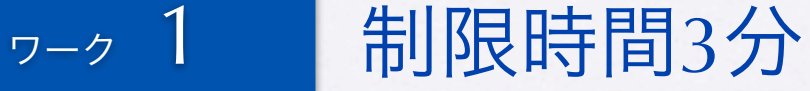

#### リクエストURLを組み立てるまで

Part.1でクロスオーバーサーチでリクエストURLを 組み立てたのと基本的に同じ流れだから、その流れ をうまくコピペして素早く作る

楽天商品検索API (version:2009-04-15)を使います。 <http://webservice.rakuten.co.jp/api/itemsearch/>

 $\langle$ ?php require\_once("apiconfig.php"); require\_once("apifunc.php"); \$keyword="バナナ";

\$keyword=urlencode(\$keyword);

ここまでは同じ URLの組み立て方が異なる。 apiconfig.phpに楽天ウェブサービスの設定として  $$rwsdevid = " \cdot \cdot \cdot \cdot \cdot \cdot \cdot \cdot$ ";  $$rwsaffid = " \cdot \cdot \cdot \cdot \cdot \cdot \cdot \cdot \cdot$ と設定しているのでその変数を使ってリクエストURLを 組み立てます

あとは前回と同じように組み立てたURLをechoで表示さ せます。

1. search.phpを編集

- 2. php開始タグ、終了タグの入力
- 3. 前回やったファイル (解答例でも 可)をもとにrequire・・・を書き 込む。
- 4. 仮の検索キーワード「バナナ」を 変数に代入する。 これが今後\$\_GET["keyword"]に置 き換わる
- 5. リクエストURLを組み立てて、一 旦、echoで表示させる。

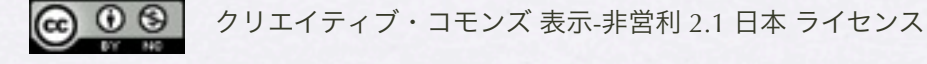

#### simplexml\_load\_fileが使えない!?

<StatusMsg/> </header:Header>  $-\langle Body \rangle$ -<itemSearch:ItemSearch> <count>16584</count> <page>1</page> <first>1</first> <last>10</last> <hits>10</hits>

- XMLで返ってくるタグの 要素名に「:」が含まれ ているとsimplexmlが使え ません。そのままだとエ ラーが表示されます。
- バリューコマースや他の API、RSSでも一部このよ うな問題でエラーが出て しまいます。

• 解決策は・・・

Copyright (c) 2010 wackey Some Rights Reserved.

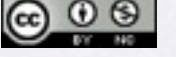

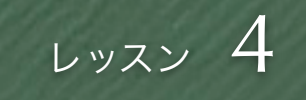

#### 文字列の置換をする関数 str\_replace

 $$rwsButf = file\_get_contents(\$url);$ \$rwsBuff = str\_replace('header:Header', 'headerHeader', \$rwsBuff); \$rwsBuff = str\_replace('itemSearch:ItemSearch', 'itemSearchItemSearch', \$rwsBuff);

\$xml = simplexml\_load\_string (\$rwsBuff);

単純に「:」を消すだけだとURLの「:」も削除されてしまう。 なので、削除が必要な文字列単位で「:」を消した文字列に置換す るとミスにつながりにくい 以前は「\$xml=simplexml\_load\_file(\$url);」だけ

</headerHeader>  $<$ Body> <itemSearchItemSearch> </header:Header>  $<$ Body $>$ <itemSearch:ItemSearch> 置換

- 「:」が含まれているせ いで処理出きないなら 「:」を無くしてしま う!
- 一旦、XMLをダウンロー ドして変数にそのまま格 納。
- テキストエディタでも同 じみの「置換」とう方法 で「:」を消してしまう

Copyright (c) 2010 wackey Some Rights Reserved.

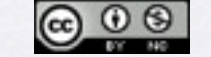

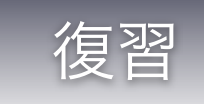

#### \$xmlに格納された個々の情報に取り出すには?

#### \$hits=\$xml->item;

foreach (\$hits as \$hit) { echo h(\$hit->productname)."<br/>>br />"; echo h(\$hit->linkurl)."<br />"; echo h(\$hit->imageurl)."<br />>"; echo h(\$hit->description- $\gt$ short)." $\lt$ br / $\gt$ "; }

#### PHP練習用

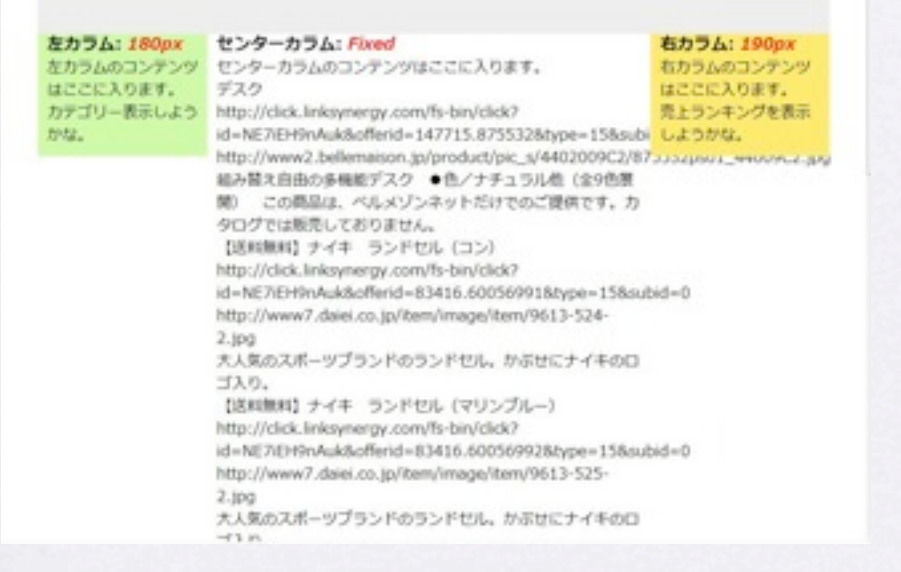

作業ファイル:C:¥xampp¥htdocs¥part1¥2¥search.php 確認URL[:http://localhost/part1/2/search.php](http://localhost/part1/2/search.php)

- 商品のデータがある階層 まで降りた内容を変数に 格納しなおす。
- それぞれの個別のデータ を取り出す

• h( )はセキュリティ 対策関数(今回説明)

Copyright (c) 2010 wackey Some Rights Reserved.

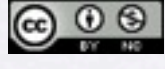

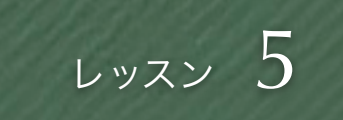

#### 置換されたものはもちろん置換後の文字列で

\$hits = \$xml->Body->itemSearch**:**ItemSearch->Items->Item;

● XMLから「:」を削除し ているので、当然その 後の処理も「:」を外し た文字列を使って処理 する。

 $$hits = $xml->Body-> itemSearchItemSearch->Item;$ 

「:」が無くなっている!

<u>© ⊕ ම</u>

クリエイティブ・コモンズ 表示-非営利 2.1 日本 ライセンス

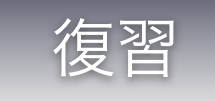

#### PHPで出力する部分を単純化(PHPタグ化)

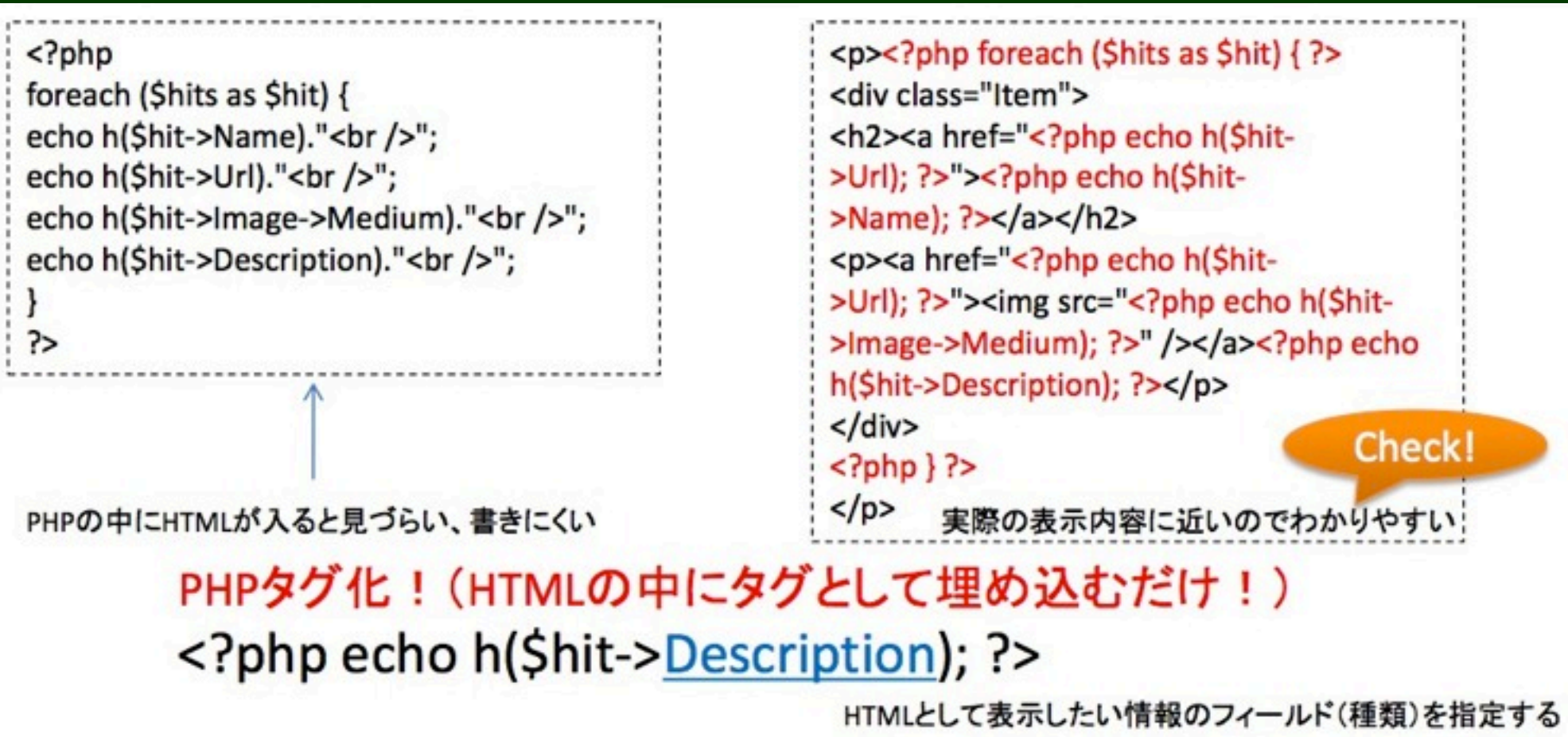

- PHPが何行も続く部分はHTMLのソースの見通しが悪くなりがち。
- レイアウト・テンプレートをhtmlで作ってPHPで出力する部分を埋 め込みやすいようにPHPタグ化する。

 $\circledcirc$ クリエイティブ・コモンズ 表示-非営利 2.1 日本 ライセンス

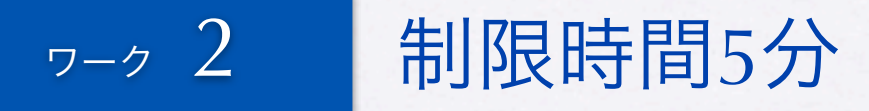

#### 検索結果ページを仕上げてみる

#### LinkShop

インターネットショッピングで暮らしを豊かに

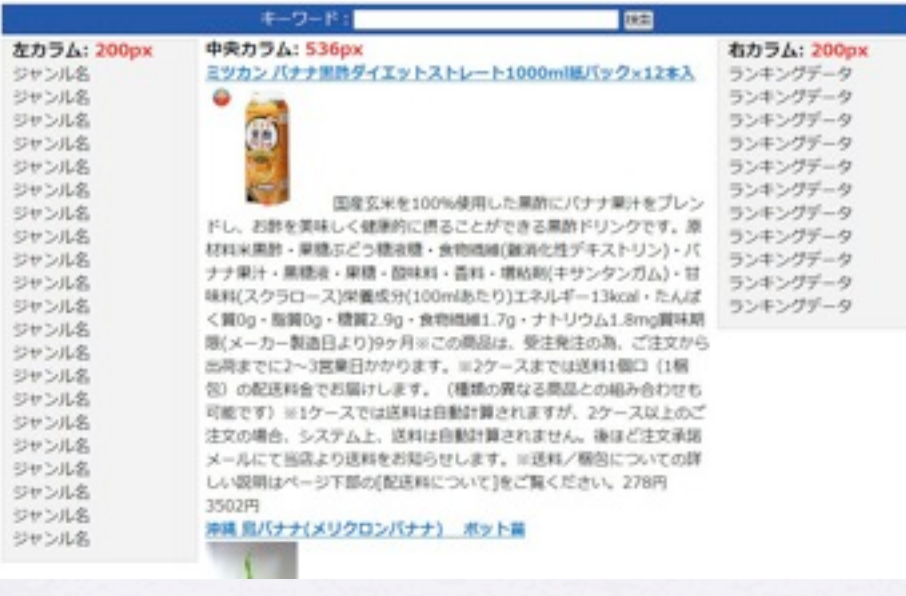

- 中央カラムに検索結果の商品情報を載せる。 Part.1と同じやり方で可能。XMLやドキュメントと 読み合わせながらやると良い。
- PHPタグヒント

繰り返し開始タグ: <?php foreach (\$hits as \$hit) { ?>

アフィリエイトリンクURL出力タグ: <?php echo h(\$hit->affiliateUrl); ?>

商品名出力タグ: <?php echo h(\$hit->itemName); ?>

中サイズ画像出力タグ: <?php echo h(\$hit->mediumImageUrl); ?>

商品説明文出力タグ: <?php echo h(\$hit->itemCaption); ?>

商品価格出力タグ: <?php echo h(\$hit->itemPrice); ?>

繰り返し終了タグ: <?php } ?>

作業ファイル:C:¥xampp¥htdocs¥part1¥1¥main.php 確認URL[:http://localhost/part1/1/main.php](http://localhost/part1/1/main.php)

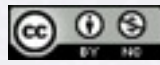

Copyright (c) 2010 wackey Some Rights Reserved.

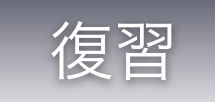

### フォーム(GET)でデータ受け渡し

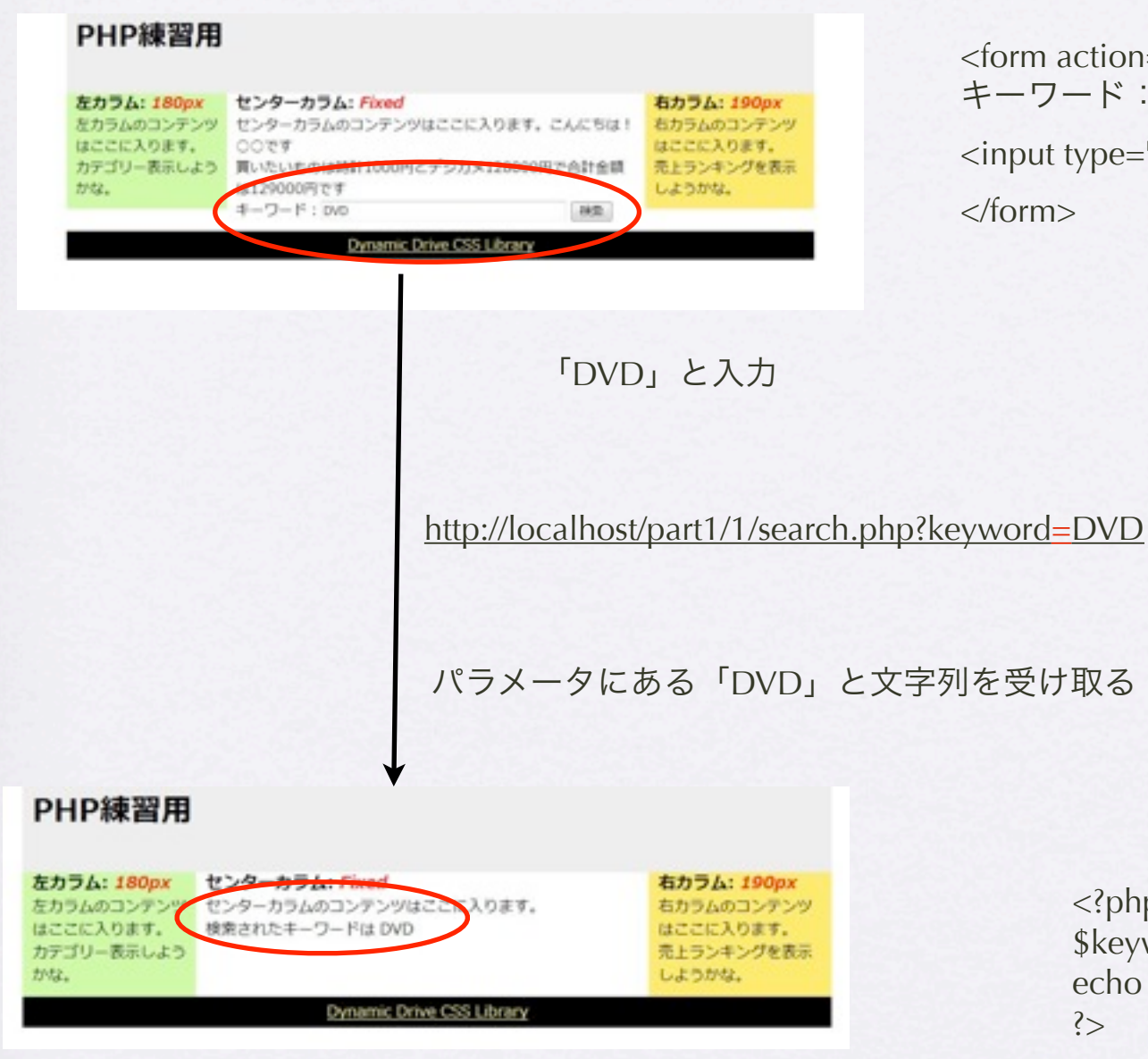

action="search.php" method="get">  $7 - K$ : <input type="text" name="keyword" size="40">

it type="submit" value="検索">

 $n>$ 

<?php \$keyword=\$\_GET["keyword"]; echo \$keyword; ?>

Copyright (c) 2010 wackey Some Rights Reserved.

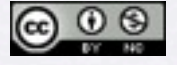

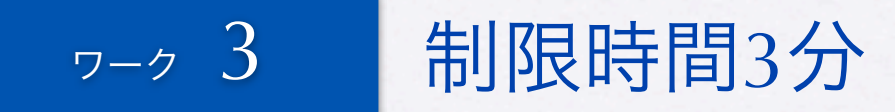

### index.phpにフォームを設置し動作確認する

医索

ワード

• formタグの書き方はPart.1で やったことの復習にもなりま す。参考に。

- search.phpで\$\_GETを使って URLエンコードを行う流れは 前回と同じ
- きちんと日本語全角文字、例 えば「バナナ」で検索しても 引っかかるか試してみましょ う。

クリエイティブ・コモンズ 表示-非営利 2.1 日本 ライセンス

Copyright (c) 2010 wackey Some Rights Reserved.

作業ファイル:C:¥xampp¥htdocs¥part1¥1¥main.php 確認URL[:http://localhost/part1/1/main.php](http://localhost/part1/1/main.php)

2010年2月19日金曜日 24

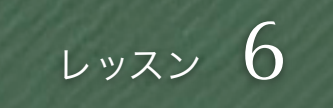

#### h()って何?関数って何?

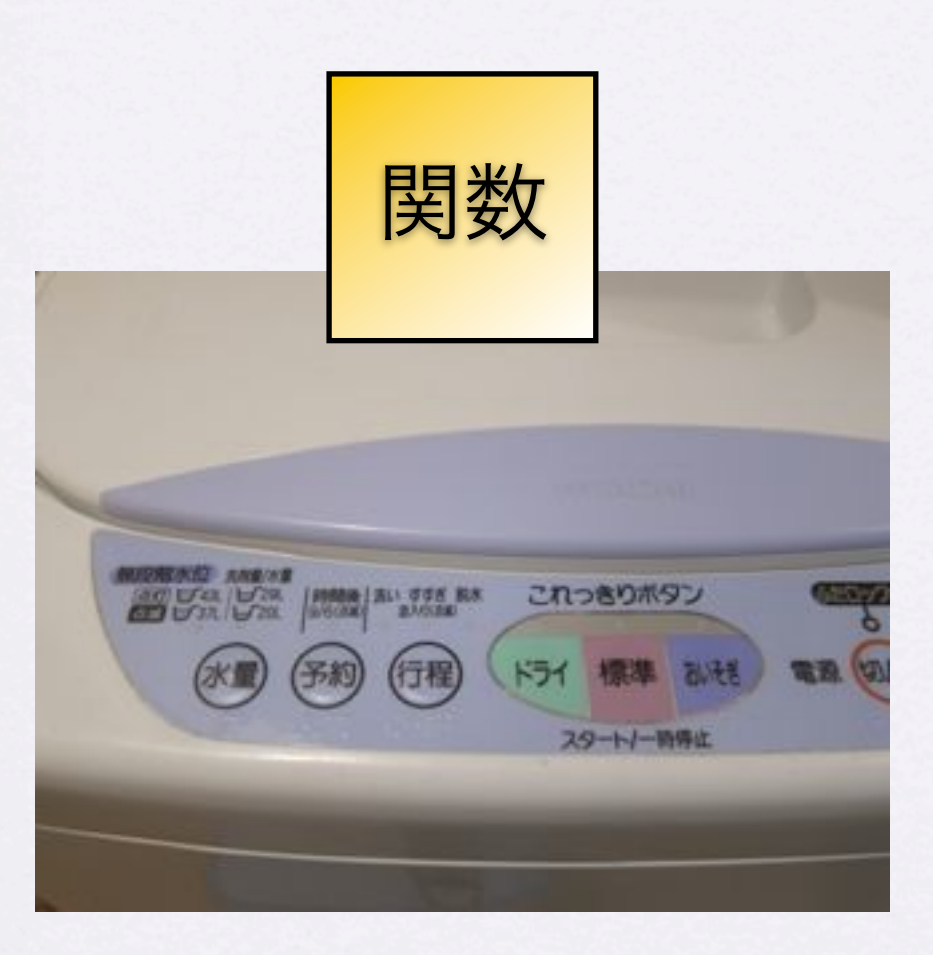

身近な例で例えると、材料や洗濯物などを入れ、炊飯器や 洗濯機に設定値を入れて、その結果おいしいごはんや油汚 れの落ちた洗濯物が出てくるような役割を果たすもの

- Part.1で説明を省略したh().これの 正体に迫ります。このユーザー定 義関数を説明をする前に・・・
- 関数とはすでに使っている urlencodeとかsimpleXMLと か ……
- 関数とはあるまとまった処理を 行ってそれを返すもの。値を渡せ ば、それらを加工して返してくれ る。 またそうではなく単に何かが実行

されるだけのものもある。

Copyright (c) 2010 wackey Some Rights Reserved.

クリエイティブ・コモンズ 表示-非営利 2.1 日本 ライセンス

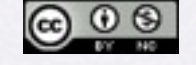

2010年2月19日金曜日 25

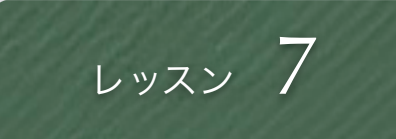

#### ユーザー定義関数

● h()はユーザー定義関数でPHP に元々あるものではありませ ん。

function h(\$str) { return htmlspecialchars(\$str, ENT\_QUOTES); }

- 勉強会のサンプルソースでは apifunc.phpで定義していま す。それを読み込んで関数を 呼び出しています。
- ユーザー定義関数はファイル 内のどの場所に書いても良い し、外部ファイルを読み込ん で利用しても良い。

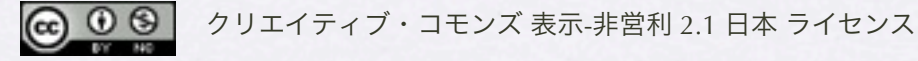

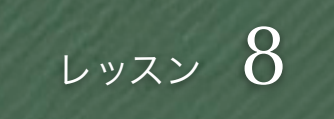

#### htmlspecialcharsで無害化(セキュリティ対策)

function h(\$str) { return htmlspecialchars(\$str, ENT\_QUOTES); }

なぜ、ユーザー定義関数にしたのか? それは文字が短くなって ソースが見やすくなるから

- なぜ、APIから取得したデータを「h()」で 囲むのか、それを説明します。
- 定義した関数名は短い。しかし、本来そ の役割を果たす関数は長くて打つのが面 倒。 (本来のユーザ定義は数行の処理である ことが多い)
- この関数がhtmlタグを無効化します。仮に 商品説明文中に「<a href="virus.exe">こ こをクリック</a>」と混入されていた場 合、この関数を使ってい無ければ、リン クとして表示されてしまい、ユーザーがウ イルスをダウンロードする可能性があり ます。

この関数を使えば、タグとして表示され るので、無害化されます。

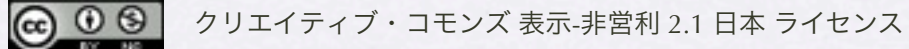

#### レッスン 9

#### キャッシュに保存しよう

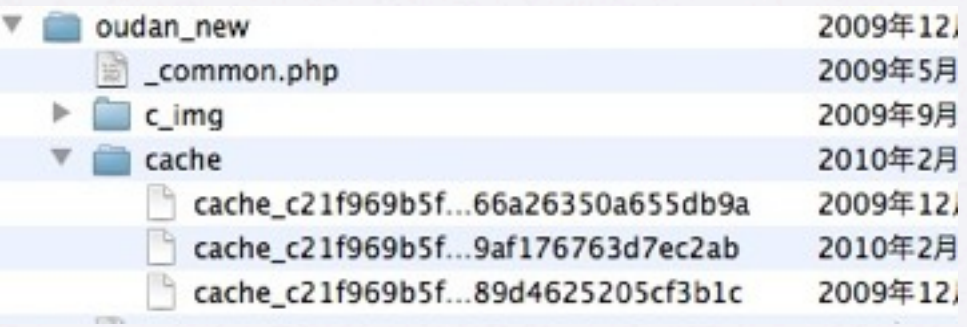

A ∩ ∩ (ache\_c21f969b5f03d33d43e04f8f136e7682\_985c0afe8af3734e66a26350a655db9a (青古込み不可)

**MARCHAZOLES** UTE JURO - 190000 - 1 0 cache\_c21f969b5RL

391655331 cp> <h3>★ 中吉!訳あり CR-5400 変換アダプタ ジャンク!★</h3>

<div class="itempic" style="background: transparent unl(http://f5.auctions.c.yimg.jp/img339.auctions.yahoo.co.jp/users/6/0/4/1/plan\_lim 税込価格:< span class="price">100円</span>

The britain 1937 1937 (1936) 1945 1945

201300031000g (東京店本実現)

七一区: 图案 · 高超更新日時

- $dr/s$
- <img urc="http://favicon.hatena.ne.jp/?url=http%3A%2F%2Fauctions.yahoo.co.jp%2Fjp%2F"/>Yahoolオークション 出品者 (ストア) 第札解了予定時間12月20日 0時 23分 ... < br />
- <a href="http://ck.jp.ap.valuecommerce.com/serviet/referral?sid=2506391&pid=878148019&vc\_uri=http%3A%2F%2Fpage18.auctio «div class»"pic">Anheque/div-
- <h3>認ありオーバーサイズ☆グラデサングラス☆UVIb-apa200-28N)新品</h3>
- <div class="nempic" style="background: transparent url(http://f7.auctions.c.yimg.jp/f30batchimg.auctions.yahoo.co.jp/users/0/1/5/7/ 税込価格:<span class="price">100円</span>
- $-10r/s$
- 13 <img src="http://favicon.hatena.ne.jp/?url=http%3A%2F%2Fauctions.yahoo.co.jp%2Fjp%2F"/>Yahoolオークション 出品者 (ストア)
- 第札總了予定時間12月20日 0時 55分 ... < br /> <a href="http://ck.jp.ap.valuecommerce.com/serviet/referral?sid=2506391&pid=878148019&vc\_url=http%3A%2F%2Fpage14.auction <br />
cdiv class="pic">&nbsp;</div>
- <h3>【訳あり】カラートイひょうたん[TT-201]</h3>
- 税込価格: <span class="price">100円</span>
- (設定無し)
- $21$  cbr  $/2$
- 22 <img src="http://favicon.hatena.ne.jp/?url=httpN3AN2FN2Fshopping.yahoo.co.jpN2F" />ベット健康便<br />>
- $23$   $-dor/2$ 24 レビュー作数: 0件 レビュー平均点: 0.00点<br />
- 25 <a href="http://ck.jp.ap.valuecommerce.com/serviet/referral?sid=2506391&amp.pid=877484198&amp.vc\_url=http%3A%2F%2Fstore.r 26 «div class» "pic">Anbez:</div
- 27 dh3>認あり申古書ACアダプターケーブル書ネットブック中ミニノートPCに</h3>
- 28 <ab <ass="nempic" style="background: transparent url(http://image.depart.livedoor.com/upload/item/main/0/0/e/d/5/100ed57a6e5ed 23 联动摄像: «span class="price">100円</span>
- $30$   $-80$   $/$
- <img src="http://favicon.hatena.ne.jp/?url=http%3A%2F%2Ftenant.depart.livedoor.com%2Ft%2Fwimart%2Fitem5480862.html%3Fld%
- 12 ワクあり中古田ACアダプターケーブル日ネットブックやミニノートPCに[p001050wpb] ... <br /> 11 <a href="http://ck.jp.ap.valuecommerce.com/serviet/referral?vs=2506391&amp;vp=877484140&amp;vc\_url=httpf63AN2F%2Foenant.r<br>14 <div class="pic">&nbsp;</div>
- 15 <h3> [同欄可能] 犬♪訳ぁり★100円★ペットのおホ8リットル★</h3>
- 
- 36 <div class="itempic" style="background: transparent url(http://f7.auctions.c.yimg.jp/img195.auctions.yahoo.co.jp/users/1/6/2/5/saori0<br>37 概及価格 : <span class="price">100円</span>  $-$ cbr  $/$
- 39 <ima wr>"http://favicon.hahena.ne.in/?url=http%3AM2F%2Fauctions.vahon.cn.ioN2FinN2F"/>Yahoo!オークション 出品書 (ストア) : =

● キャッシュをラクに使うために PEARライブラリのCache/Lite.phpを 使います。 いくつかのレンタルサーバーでもイ

ンストール済みです。

• PEARがインストールされていない 場合はダウンロードしてその Lite.phpを読み込んで使ってくださ い(サンプルファイルに添付) 今回はこのパターンで行きます。

- キャッシュはphpプログラムが置い てあるサーバーに保存されます。
- テキストエディタで中身が見えます

Copyright (c) 2010 wackey Some Rights Reserved.

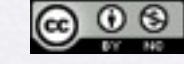

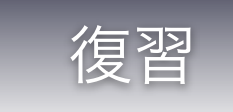

#### Webサービス (API)の使い方概要

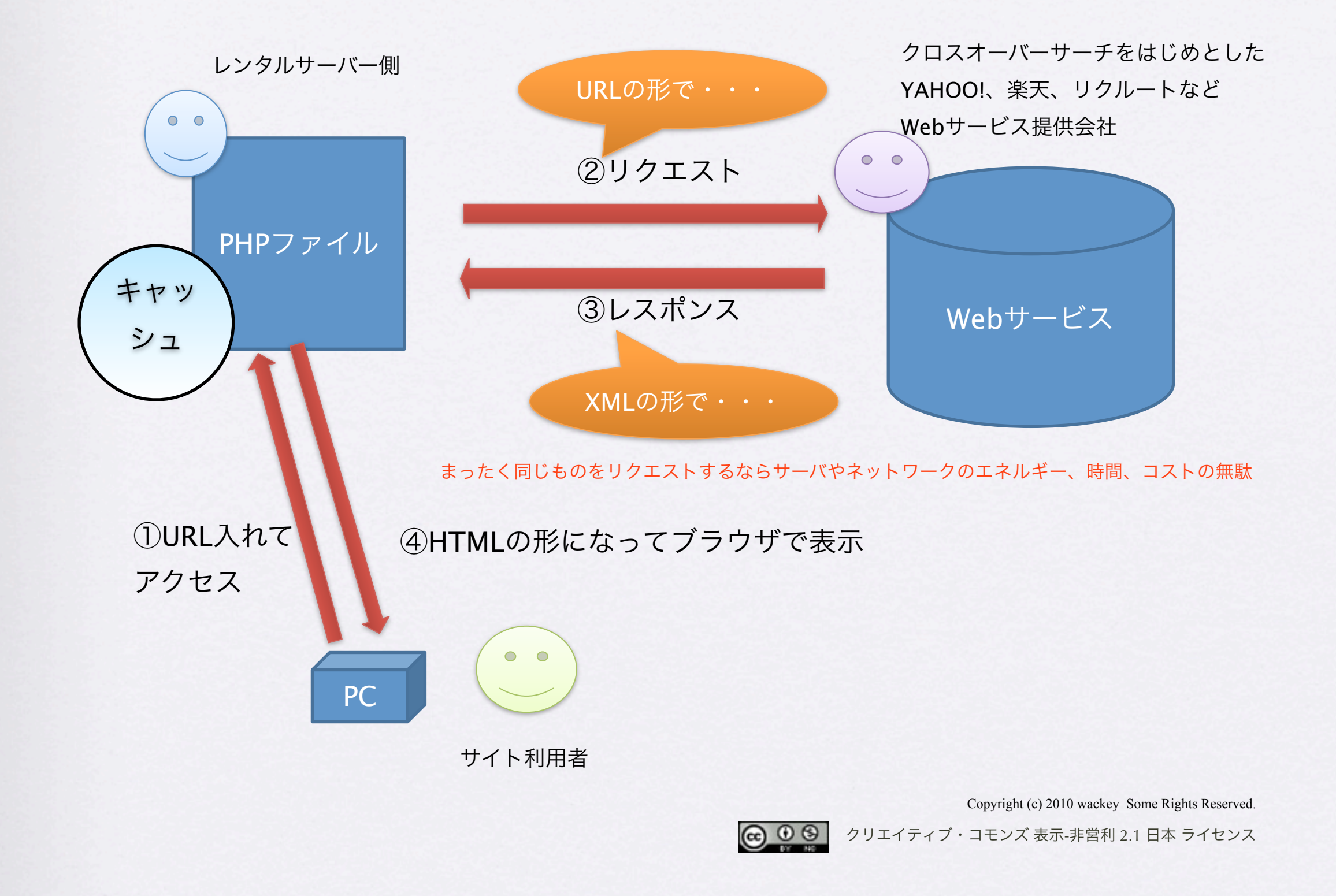

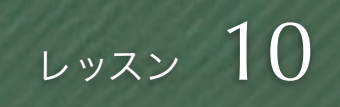

#### キャッシュ保存するフォルダの作成

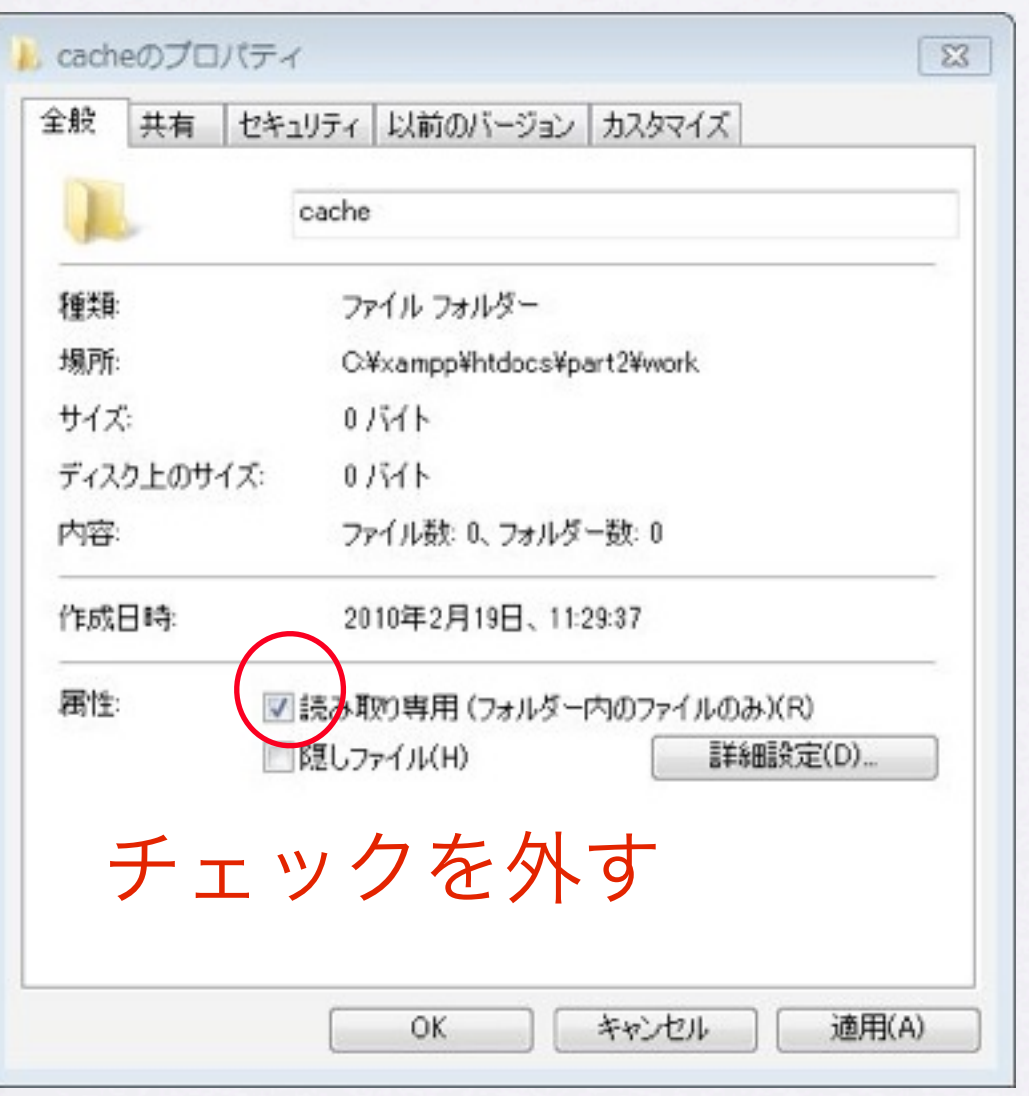

• cacheフォルダを作成し てください

● XAMPPではWindowsで 該当フォルダの「読み取 り専用」チェックを外 してください。

● サーバー上ではパーミッ ションを777または

707。

Copyright (c) 2010 wackey Some Rights Reserved.

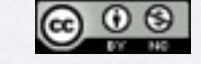

#### apiconfigに書かれているキャッシュオプション

#### ※apiconfig.phpの一番下に書いています

// キャッシュの設定情報をここに入れる

\$cacheOptions = array (

 $'cacheDir' \Rightarrow '.cache/',$ キャッシュするディレクトリ(フォルダ)を 指定します

 'lifeTime' => '3600',// 60秒 キャッシュの有効期間を指定してます 「3600」は1時間を表します。

 'automaticCleaningFactor' => 200 期限切れキャッシュの 自動クリーニング

Copyright (c) 2010 wackey Some Rights Reserved.

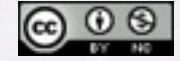

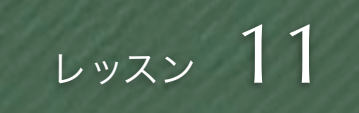

#### キャッシュに保存するロジックを書きます

#### require\_once 'Lite.php';

// キャッシュ&XMLファイルゲット開始(キャッシュorAPIか ら)

\$cacheId = \$url;//リクエストURLがキャッシュのキーとなる \$rwsCache = new Cache\_Lite(\$cacheOptions);

```
if (\text{Scale} = \text{StwsCache} > \text{get}(\text{Scached})) {
   // キャッシュがあればキャッシュからデータを取得
```

```
 $rwsBuff = $cache;
```
} else {

// キャッシュがなければデータを取りに行き、キャッシュと

して保存

}

 \$rwsBuff = file\_get\_contents(\$url); \$rwsCache->save(\$rwsBuff,\$cacheId);

```
//キャッシュ時間取得
$chashjikan = date("Y/m/d H:i:s", $rwsCache->lastModified());
```
- workフォルダと同じ階層に階層を維持 したママ、Lite.php+Liteフォルダを設 置します
- Cache/Liteのライブラリを読み込みます
- \$cacheIDという変数を作成することに より、キャッシュのID(ファイル名み たいな感覚)として文字列を保持しま す。
- リクエストURLをキーにキャッシュを保 存し、キャッシュもそれをもとに検索 します。
- XMLファイルのキャッシュがあればそ れを使い、無ければAPIにリクエストし てXMLファイルを読み込みます。

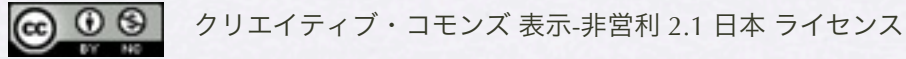

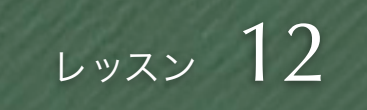

#### 条件分岐 (if~else~)

if (条件A) {

条件Aが合致していたら実行される内容; } else { 条件Aが合致してなかったら実行される内容;

※else以降が無い場合もある

if (条件A) {

}

}

条件Aが合致していたら実行される内容; } else if (条件B) {

条件Bが合致していたら実行される内容;

} else { 条件Aも条件Bも合致してなかったら 実行される内容;

- 条件によって実行する関数 を変えたり、変数の内容を 書き換えたり出来ます。
- キャッシュがあるか無い か、という条件分岐以外に も、APIから返ってきた情 報をもとに送料無料だった ら「無料アイコン」を表示 する、なんてこともできま す。

Copyright (c) 2010 wackey Some Rights Reserved.

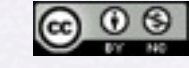

#### 1時間目のまとめ

- XMLを取得するとき「:」がある場合の例 外処理を「置換」する関数で処理しました
- 無害化する方法、その意味について理解し ました
- ●キャッシュを使うことにより、サイトの表 示速度やAPIアクセス頻度を減らすことが 出来ました

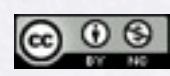

Copyright (c) 2010 wackey Some Rights Reserved.

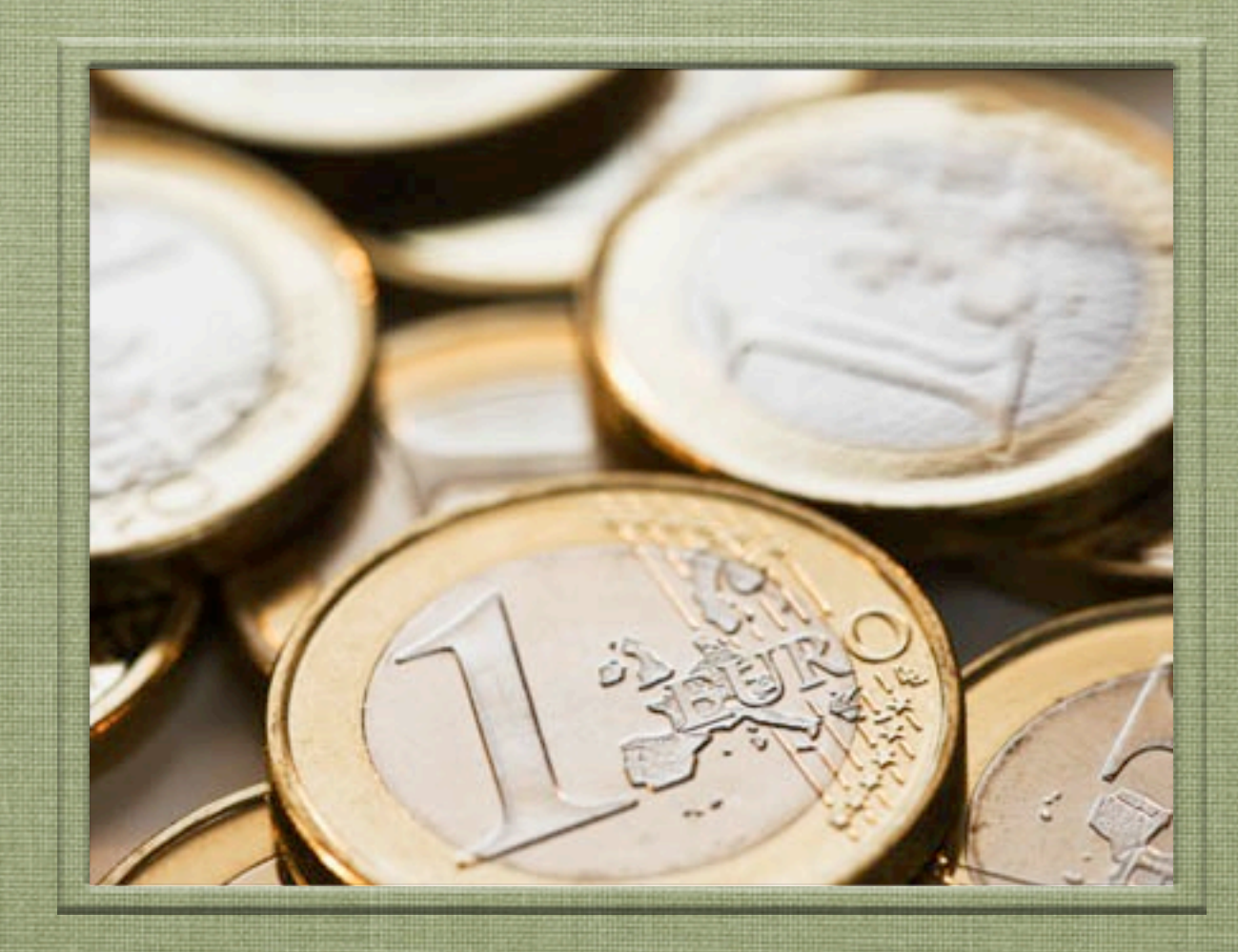

### 2時間目 「ショッピングモール化する」

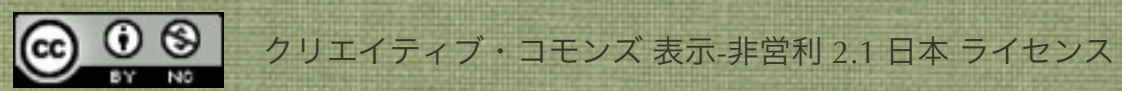

### これから作るショッピングモールの画面構成

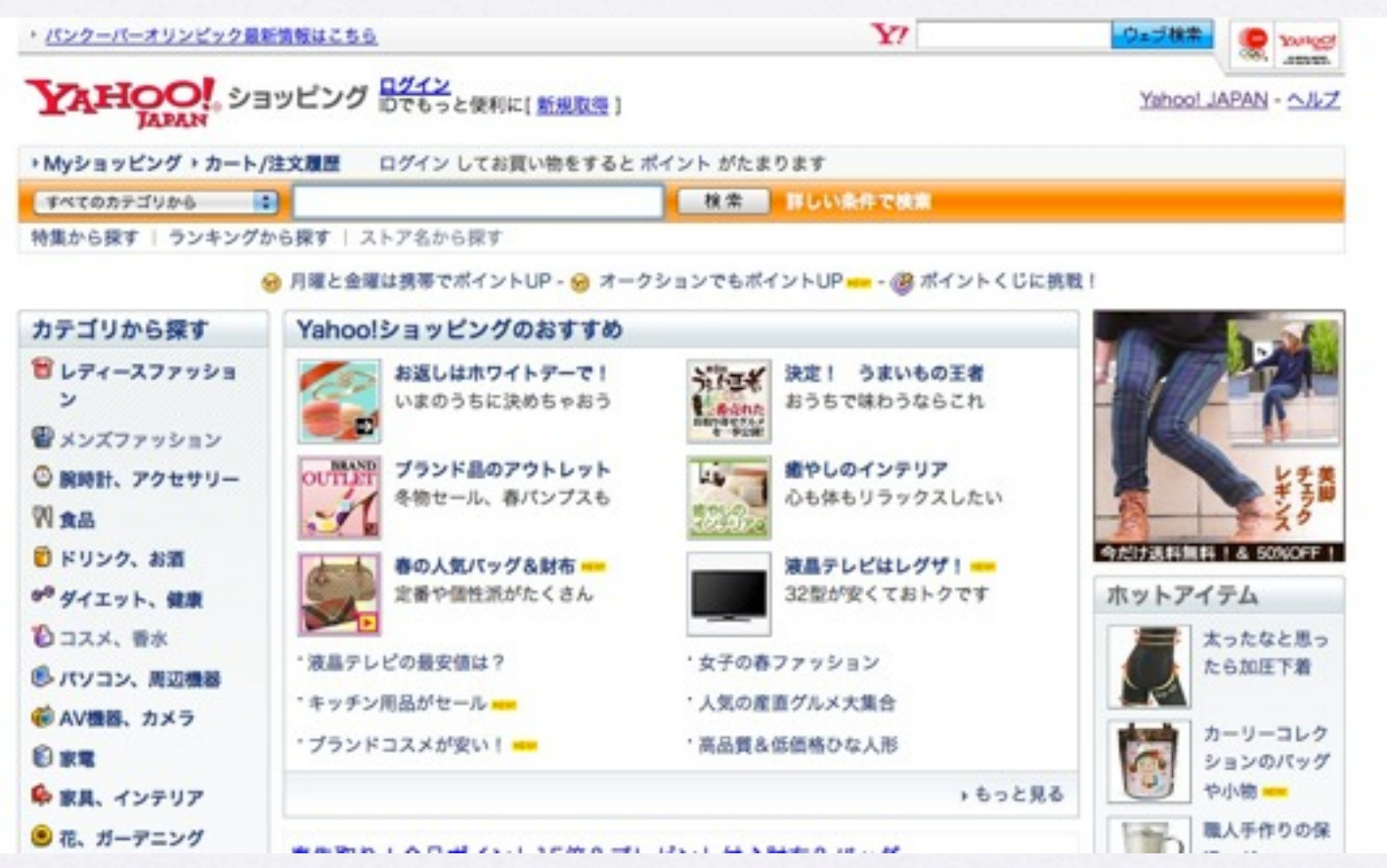

- **●ジャンル(楽天ではジャンルという)で絞り込んで検索出来るインタフェース**
- •左カラムにジャンルor子ジャンル一覧表示
- ●右カラムには他のAPI (ランキングAPI、コンテンツマッチAPI) を入れる
- •余裕があれば、YAHOO!のおすすめAPIをトップに

Copyright (c) 2010 wackey Some Rights Reserved.

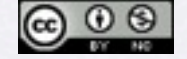

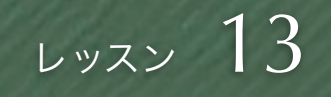

#### ジャンルで絞り込むためのパラメータ確認

1.商品検索APIにてキーワード以外にジャンルID、 パラメータは「genreId」で指定すれば良いと確認する。 でもどうやってそのID(数値)を知ればいいのか・・・ <http://webservice.rakuten.co.jp/api/itemsearch/>

 $4\begin{array}{l}\n\sqrt{772} \\
\sqrt{10}\n\end{array}$ gerreld ご利用ください long  $(21)$ 

楽天市場におけるジャンルを特定するための口<br>ジャンル名、ジャンルの親子関係を調べたい場合は、「楽天ジャンル検集API(GenreSearch)」を (\*1)検索キーワード、ジャンルD、カタログコードのいずれかが指定されていることが必須です。<br>ただし、カタログコードが指定された場合、検索キーワード、ジャンルDの相定は無効になりま

2.よく読むと「楽天ジャンル検索API」というのがあり、 ジャンル名やIDを引っ張り出せそうだ

楽天市場におけるジャンルを特定するためのID

ジャンル名、ジャンルの親子関係を調べたい場合は、「楽天ジャンル検索API(GenreSearch)」を ご利用ください

(\*1)検索キーワード、ジャンルID、カタログコードのいずれかが指定されていることが必須です。 ただし、カタログコードが指定された場合、検索キーワード、ジャンルIDの指定は無効になりま 寸.

3.親ジャンルや子ジャンルを含めてジャンルのIDやその名 称がわかりそうだ

<http://webservice.rakuten.co.jp/api/genresearch/>

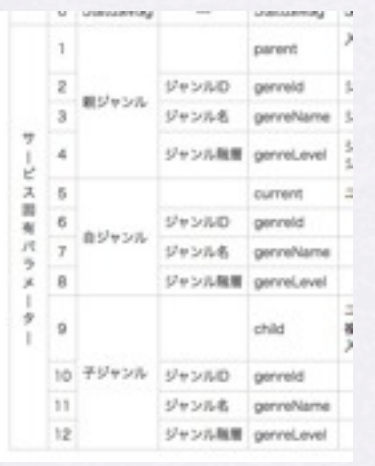

- ジャンルで絞り込むという 条件を追加=パラメータの 追加
- プルダウンを作る前にジャ ンルで絞り込むためのパラ メータを確認しておく
- 先に確認しておくことによ り、プルダウンメニューを 効率的に作る方法がわかり ます。

Copyright (c) 2010 wackey Some Rights Reserved.

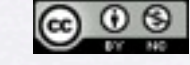

#### こんな感じで連携させます

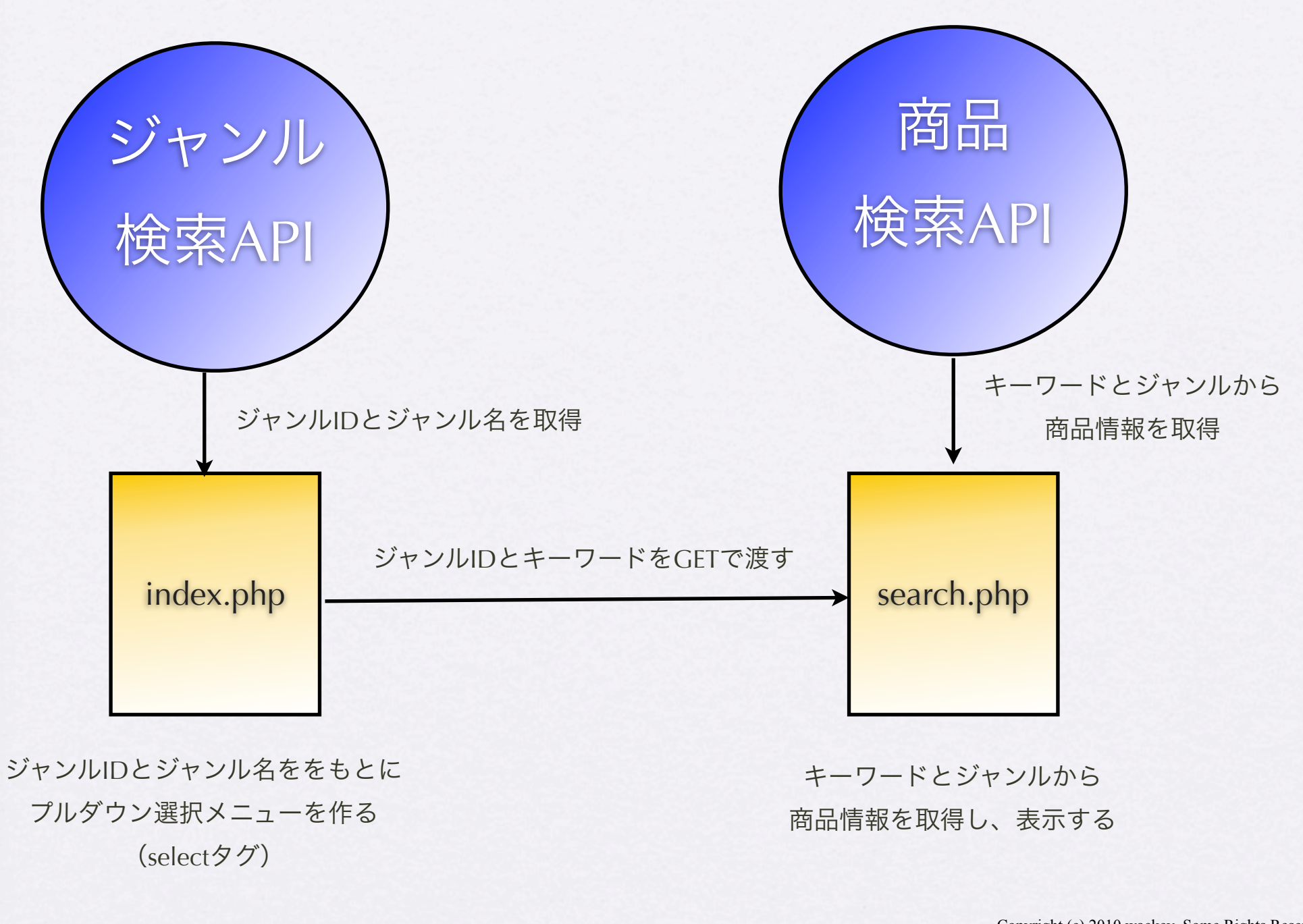

 $\circledcirc$ 

クリエイティブ・コモンズ 表示-非営利 2.1 日本 ライセンス Copyright (c) 2010 wackey Some Rights Reserved.

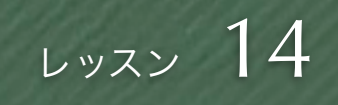

#### ジャンルリスト取得のリクエストURL組み立て

http://api.rakuten.co.jp/rws/2.0/rest? developerId=[YOUR\_developerID] &operation=GenreSearch &version=2007-04-11 &genreld=0

- ルートとはトップのことであ り、一番上野階層のジャンルID 「0」をを指定する
- リクエストURLを組み立てた後 は、同じように「:」を省いた り、キャッシュの処理をする。
- とくにキャッシュはジャンルが 頻繁に変わることはないので、 有効期間を長めにしても良い (けど今回は省略。同じオプ ションを使用してください)。

Copyright (c) 2010 wackey Some Rights Reserved.

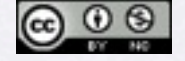

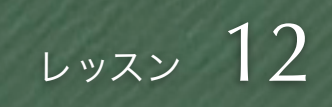

#### ジャンルを絞り込むためのプルダウン設置

#### 基本的な書き方 PHPな書き方

<select id="genreid" name="genreid"> <option value="0">すべての商品</option> <option value="101240">CD · DVD · 楽器</option> <option value="100804">インテリア・寝具・収納</option> <option value="101164">おもちゃ・ホビー・ゲーム</option> <option value="100533">キッズ・ベビー・マタニティ</option> <option value="215783">キッチン・日用品雑貨・文具</option>

<select id="genreid" name="genreid"> <option value="0">すべての商品</option>

 $\langle$ ?php foreach (\$hits as \$hit) { ? > <option value="<?php echo h(\$hit->genreId); ?>"> <?php echo h(\$hit->genreName); ?> </option>  $\langle$ ?{php } ?> </select>

#### ・・・

- ・・・
- ・・・
- ・・・

</select>

「キッズ・ベビー・マタニティ」を選択下場合は

··· &genreid=100533

といったURLでsearch.phpへ送られる

#### ブラウザにはHTMLタグの形になって表示される。

#### 同じように

「キッズ・ベビー・マタニティ」を選択下場合は

・・・&genreid=100533

といったURLでsearch.phpへ送られる

Copyright (c) 2010 wackey Some Rights Reserved.

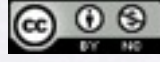

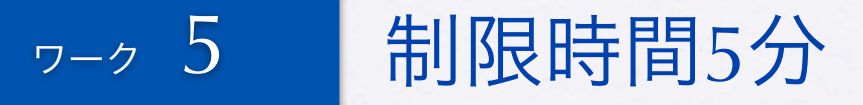

### ジャンル絞り込みプルダウンメニュー作成

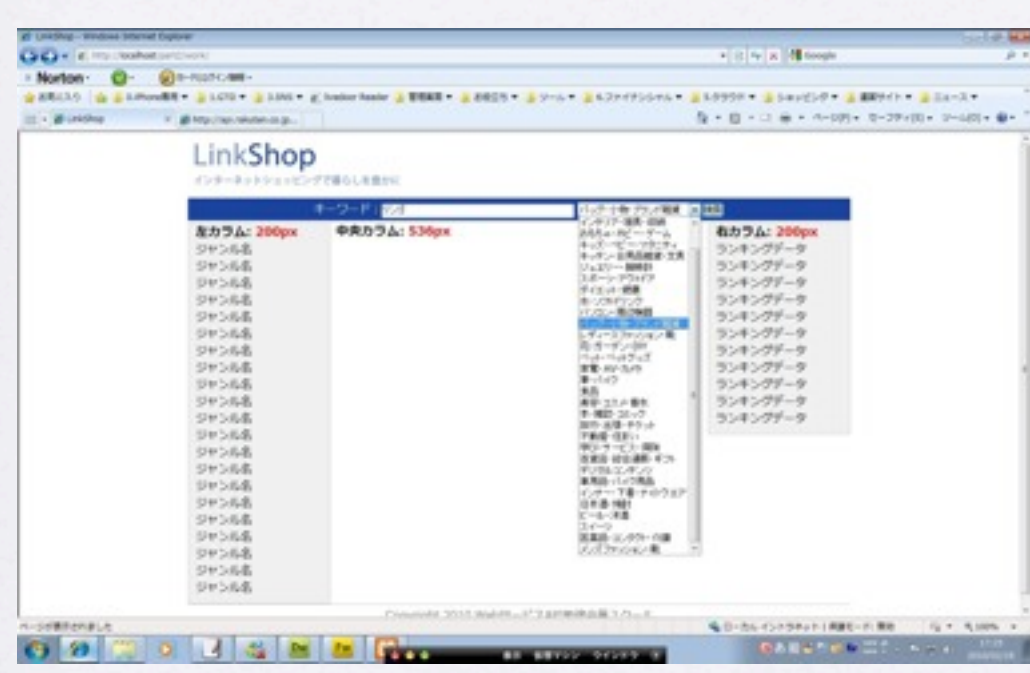

• すべてのジャンルからの 場合は「0」でも指定し ないと動かない。プログ ラムとは別に手書きで書 いておく

• きちんとジャンルが絞り 込まれて動作している か、動作確認をしましょ

う

Copyright (c) 2010 wackey Some Rights Reserved.

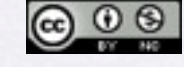

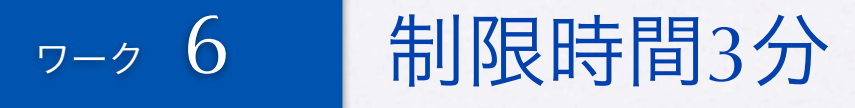

#### ジャンルIDを受け取って検索に反映させる

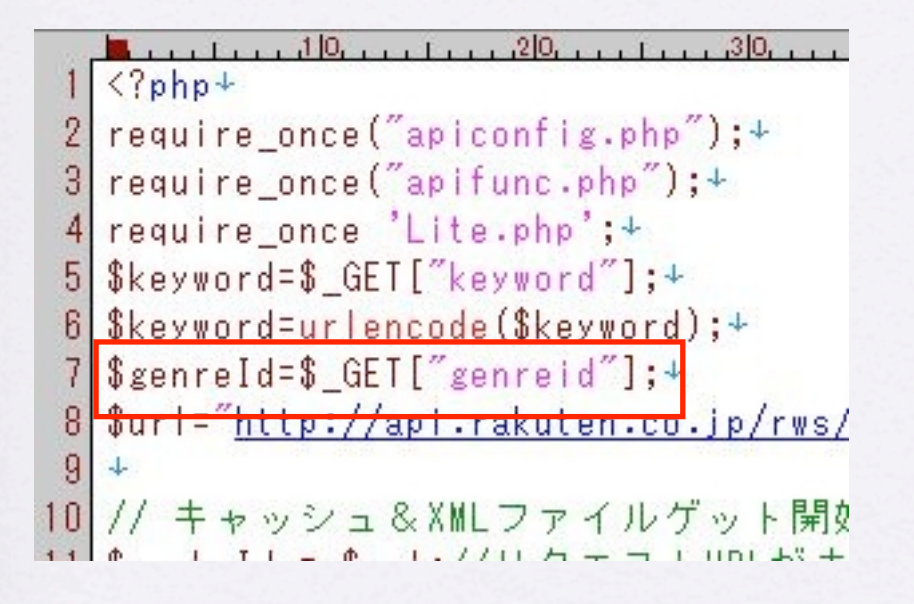

- 検索キーワードと同様に \$ GETで受け取る
- リクエストURLのパラ メータに加える
- トップページから絞り込 み検索して動作を確認す る

Copyright (c) 2010 wackey Some Rights Reserved.

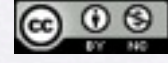

クリエイティブ・コモンズ 表示-非営利 2.1 日本 ライセンス

sion=2009-04-15&keyword=\$keyword&genreId=\$genreId";4

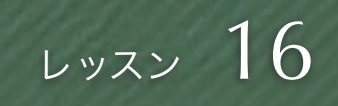

#### ジャンルごとのランキング作成

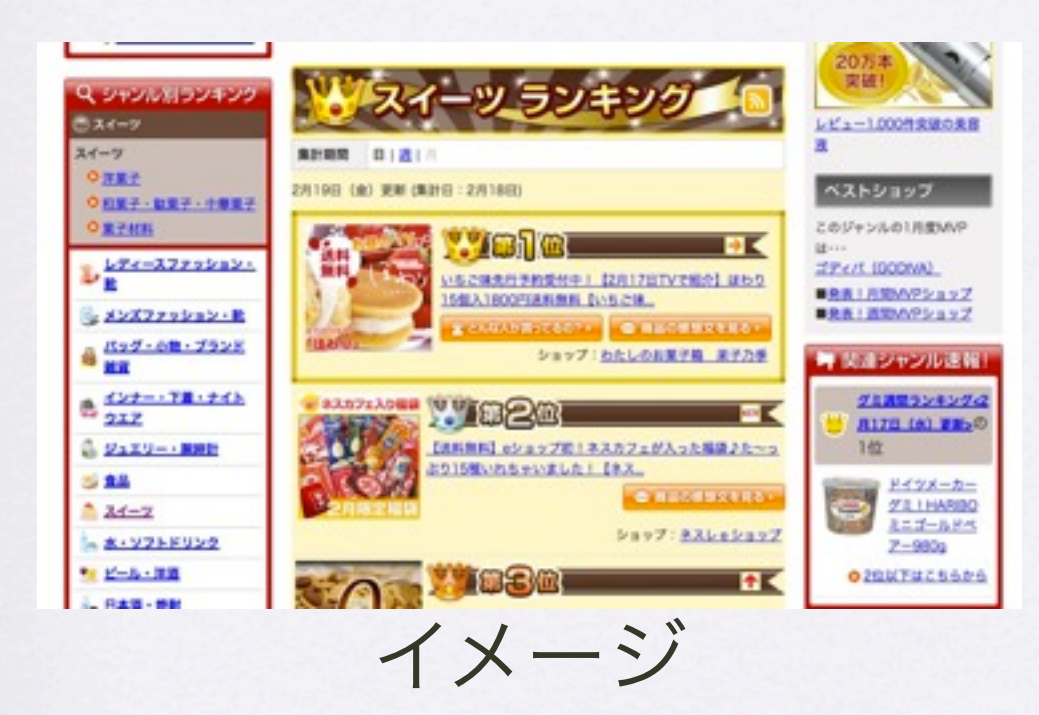

そのジャンルで商品検索しているユーザに対してその ジャンルでの人気商品をランキング形式で見せて、購 買意欲を促してみる

• [商品ランキング](http://webservice.rakuten.co.jp/api/itemranking/)API

[http://webservice.rakuten.co.jp/](http://webservice.rakuten.co.jp/api/itemranking/) [api/itemranking/](http://webservice.rakuten.co.jp/api/itemranking/)

- ランキング市場のAPI
- (ジャンルだけでなく年代別や 男女別でもランキング情報を 取り出せる)
- 今回はジャンルで検索されたと きにそのジャンルでのランキン グ情報を右サイドバーに表示し てみましょう。

Copyright (c) 2010 wackey Some Rights Reserved.

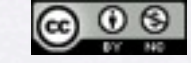

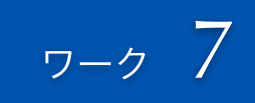

#### ジャンル絞り込み検索時にランキング表示

- genreIDはすでに取得 して変数に代入されて いるので、それを活 用。
- 同じようにリクエスト URLを組み立てて、 「:」削除、キャッ シュ処理

Copyright (c) 2010 wackey Some Rights Reserved.

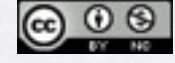

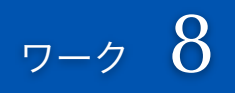

### ジャンルリンクを作る(index.php)

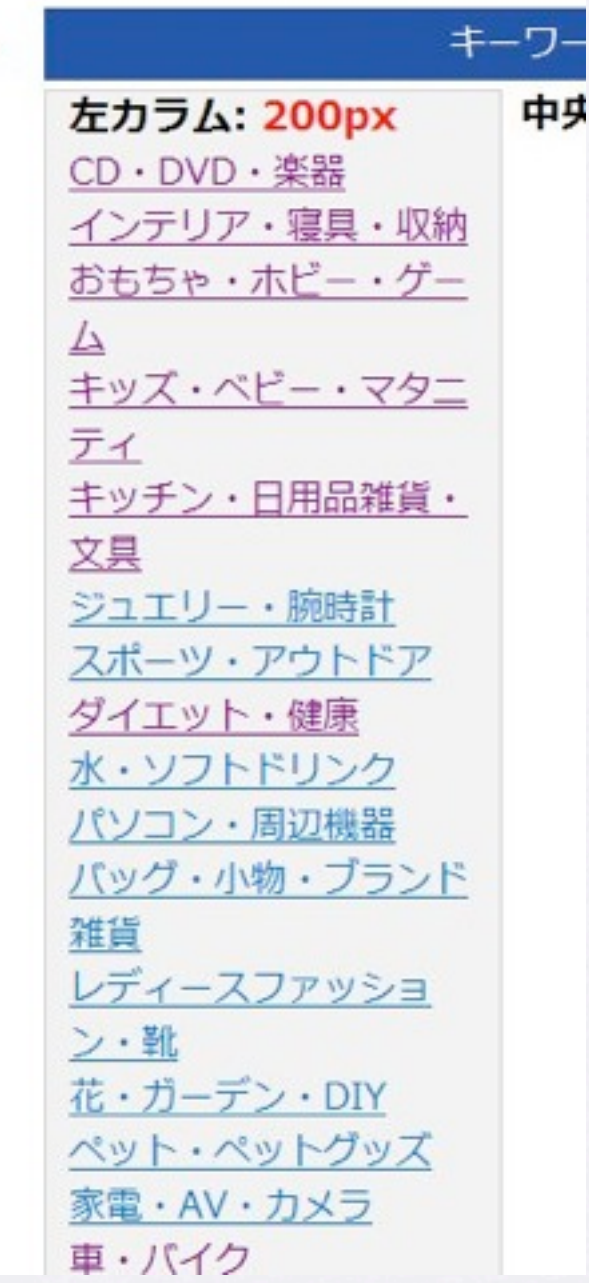

- プルダウンメニューと同じように HTMLに書き出すだけ。左サイド バーに設置してみよう
- リンクテキストがジャンル名、リン ク先をsearch.php、パラメータを ジャンルIDのみにする
- つまり <a href="search.php? genreid=<ジャンルID>">ジャンル名 </a>
- リンク先でキーワードが空なので、 キーワードが無い場合のリクエス トURLをif文で書く

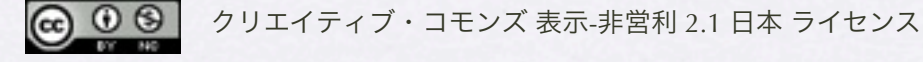

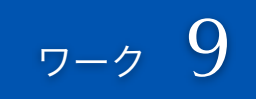

### 子ジャンルリンクを作る(search.php)

- 検索しているユーザーに対 して、さらに細かいジャン ルに絞り込むリンクを提供 します。
- index.phpと基本的には同じ 流れで作れば良いが、ジャ ンルIDと検索キーワードを 受け取って、子ジャンルを 導き出す。
- キーワードも含めたパラ メータとしてリンクを作る

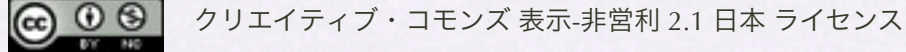

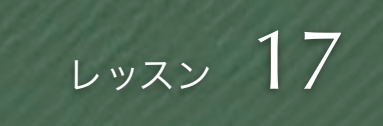

#### トップページを作る(最後の砦)

- 自分なりのウェルカムメッ セージやビジュアルでもOK
- ヤフーのおすすめ情報APIや販 促APIなどを使ってみると自動 的に季節のイベントに関連し た商品を表示することが可能 [http://developer.yahoo.co.jp/](http://developer.yahoo.co.jp/webapi/shopping/shopping/v1/eventsearch.html) [webapi/shopping/shopping/v1/](http://developer.yahoo.co.jp/webapi/shopping/shopping/v1/eventsearch.html)

[eventsearch.html](http://developer.yahoo.co.jp/webapi/shopping/shopping/v1/eventsearch.html) [http://developer.yahoo.co.jp/](http://developer.yahoo.co.jp/webapi/shopping/shopping/v1/getmodule.html) [webapi/shopping/shopping/v1/](http://developer.yahoo.co.jp/webapi/shopping/shopping/v1/getmodule.html) [getmodule.html](http://developer.yahoo.co.jp/webapi/shopping/shopping/v1/getmodule.html)

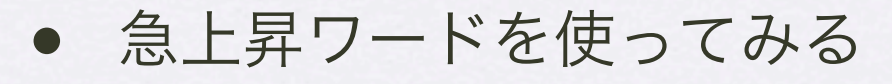

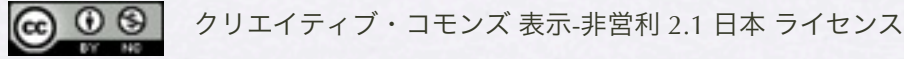

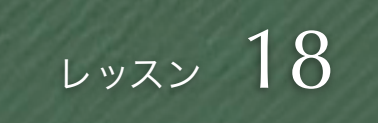

#### 公開前のおまじない

Copyright (c) 2010 wackey Some Rights Reserved.

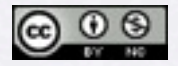

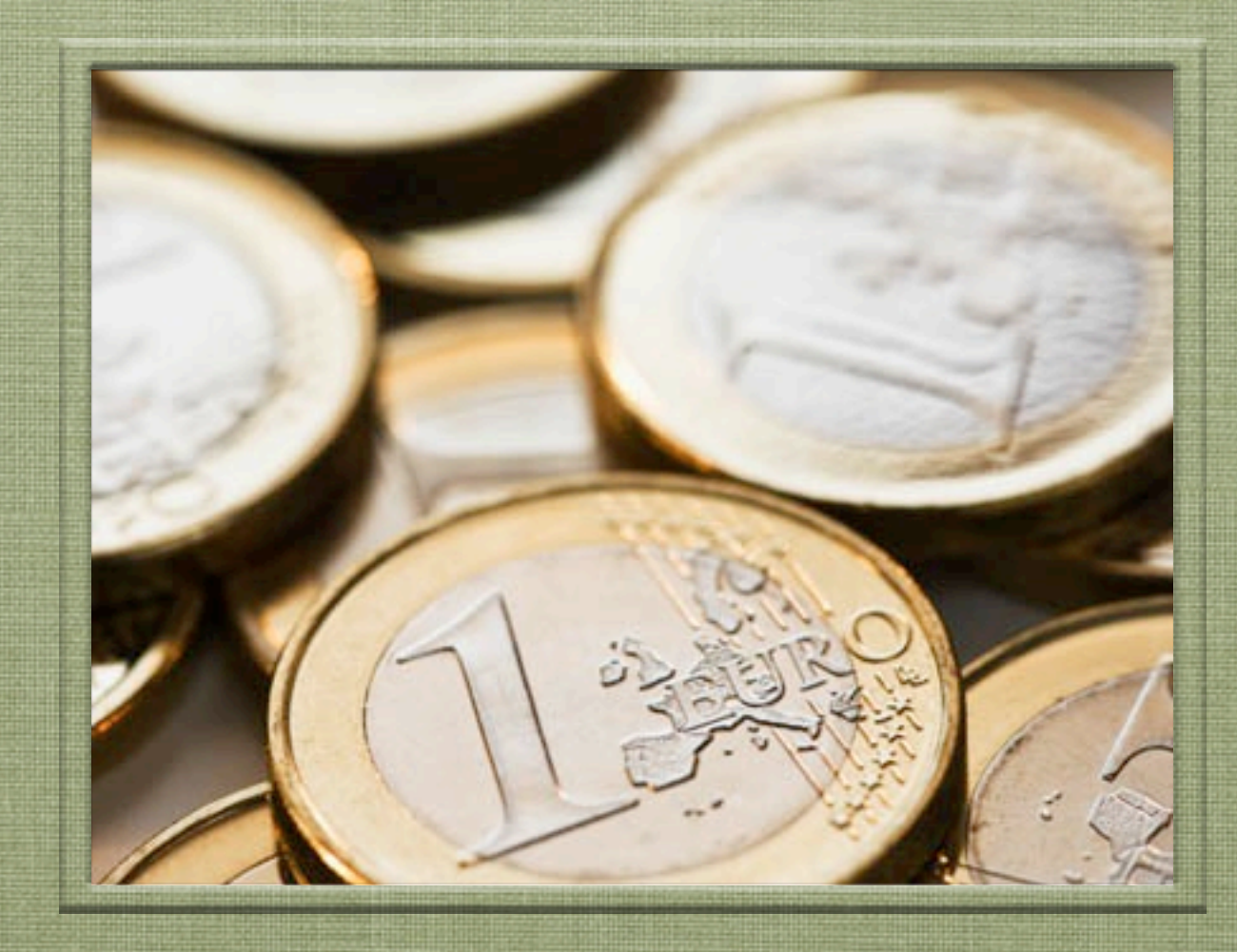

#### 時間目 「ワーク:便利なサイトへ」

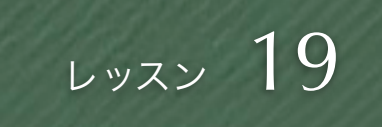

#### サジェスト機能(関連キーワードリンク生成)

• ヤフーの検索APIを利用 して、検索ワードに対 しての複合ワードを導 き出し、それをリンク 化する

Copyright (c) 2010 wackey Some Rights Reserved.

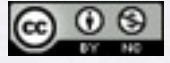

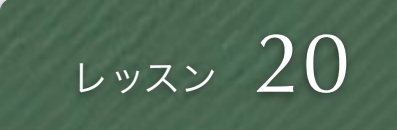

#### 次のページへリンクを作る

- apifunc.phpで用意され たリンク生成関数を使 う
- 検索結果総件数と現在 表示している位置からど のようなリンクを生成 するのか判断する

Copyright (c) 2010 wackey Some Rights Reserved.

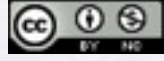